# **ALLEINE UNTERWEGS – TROTZDEM SICHER**

# **Outdoor Sicherheitsknopf FÜR SMARTPHONES** pe-SOS

**SICHER** SEIN – EIN **KNOPFDRUCK** GENÜGT

# **ZUGANG FUNKTIONSUMFANG PREMIUM**

Zum Login für Zugang ticom Ortungsportal: Link auf **www.pe-SOS.com** 

#### **Wie sehe ich Standort und Wegstrecke?**

- Im Ortungsobjekt (rechts von der Karte)
- GPS-Position in der Karte anzeigen:
- Linkes Kästchen anklicken
- $\rightarrow$  ... Aktualisieren" wählen
- Fähnchen für weitere Infos anklicken
- Route (Wegstrecke) Menüpfeil rechts:  $\rightarrow$  "Route anzeigen", Zeitraum wählen
- Zurück zur Kartenanzeige:
	- $\rightarrow$  Hauptmenü "Karte" anklicken
- Eigene Tour erstellen:
- → Ortungspunkt anklicken "Start/Ende"
- Touren-Archiv anzeigen:
- $\rightarrow$  Hauptmenü "Mein transport inside"
- → Touren>Touren
- → "Zeige in Karte" oder "Zeige Liste"
- Sprache/Zeitzonen ändern
- $\rightarrow$  "Mein transport inside"  $\rightarrow$  Profil

农 **GESUNDHEIT FREIZEIT SPORT SICHERHEIT**

ミズ  $\ddot{}$ 

Der pe-SOS macht Sie durch Selbstschutz und -hilfe sicher. Mithilfe der Taste lösen Sie bis zu 20 Meter entfernt von Ihrem Smartphone einen Alarm aus. **Innerhalb weniger Sekunden erhalten von Ihnen festgelegte Vertrauenspersonen die aktuellste GPS-Position als SMS und Emails angezeigt.** Sie können sofort Maßnahmen zur Hilfe starten oder veranlassen.

**pe-SOS PREMIUM** Die Anzeige der Wegstrecke bringt Hilfe für nicht auffindbare Personen.

**pe-SOS ersetzt keinen öff entlichen Notruf und ist ausschließlich eine private Kommunikation**

Ihr Daten– und Persönlichkeitsschutz ist immer gewährleistet – **Keine automatische Dauerortung!** 

#### **EINFACH, SCHNELL, ZUVERLÄSSIG!**

**JETZT BEI** Google Play

pe-SOS ist ein Produkt der ticom Internetservices GmbH, Brixentaler Str. 51, 6300 Wörgl, Tirol, Österreich. +43(0)5332/71787, office@pe-SOS.com , www.pe-SOS.com Support-Hotline:+43(0)660 1649660, support@pe-SOS.com

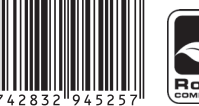

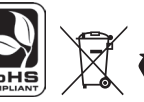

Laden im

**App Store** 

 $\epsilon$ 

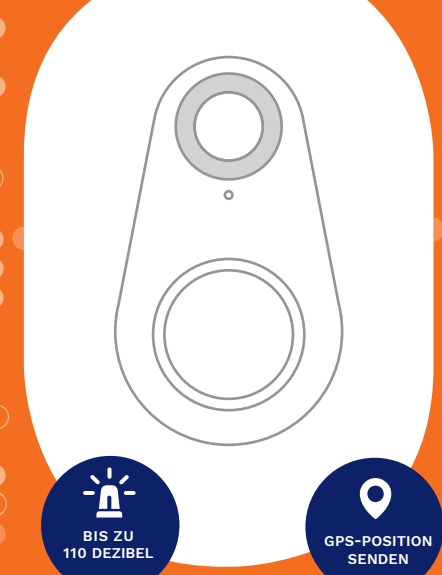

# **Bedienungsanleitung**

# **Bitte befolgen Sie die Anweisungen in der Bedienungsanleitung.**

Tipps und Informationen auf: **www.pe-sos.com/de-home/fragen**

# **WICHTIGE INFO!**

### **Die Standort - Ortung erfolgt durch GPS-Satelliten**

- Eine Ortung mit GPS kann nur unter freiem Himmel erfolgen - nicht in Gebäuden und "unterirdisch"!
- Beim Auslösen einer Notfall-Info in einem Gebäude wird die letzte gültige GPS-Position gesendet.

**Verwenden, Starten und Beenden der pe-SOS App daher immer im Freien!** 

# **Registrierung**

**1**

**2**

- **auf www.pe-SOS.com/Registrierung**
- Ihre Registrierungsnummer:
- Registrierungsbestätigung abwarten

# **pe-SOS App gratis herunterladen (QR-Code nutzen)**

- Apple App Store: pe-SOS GPS Notruf App
- Google Play: pe-SOS Notruf u. Alarmsirene

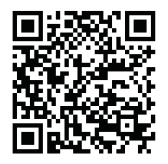

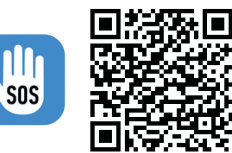

**pe-SOS Notfallknopf einschalten**

**3**

**4**

- Ein: so lange drücken bis 2x piepst, LED-blinkt
- Aus: so lange drücken bis 1x lang piepst
- Beim Verbinden: andere Smartphones und Tablets mit Bluetooth in der Nähe entfernen (mind. 5 m)

# pe-SOS App starten und Einstellungen öffnen

- Menü **interpries** und "Einstellungen"
- Registrierungs- und IMEI Nummer (15 stellig, KEINE Leerzeichen) eingeben. Finden Sie unter:
- **iPhone: Einstellungen Allgemein Info**
- **Android** (herstellerabhängig): **Einstellungen Mein Gerät oder Telefon**

**Achtung:** Keine Datenübertragung ohne IMEI-Nummer möglich!

#### **FÜR ANDROID BENUTZER**

• Beim Senden der Daten per SMS können zusätzliche Verbindungskosten bei Ihrem Mobilfunkanbieter anfallen

#### **Welchen Zeitintervall wähle ich?**

- **Kurz:** in der Stadt, kurze Strecken (zB.: Joggen)
- **Lang:** in freier Natur, bei weiteren Strecken

#### **Allgemeine Einstellungen:**

- **Alarm-SMS:** mit Landesvorwahl zB.: 0049 1…
- **Alarmsirene** unabhängig vom Handynetz!

#### **Erstmalige Verbindung herstellen 5**

- Menü "iTag setup" "Aktivieren" anklicken
- "Scan" klicken "iTag" auswählen
- "Speichern und Anwenden" klicken

# **Ihr pe-SOS Notfallknopf ist nun betriebsbereit**

• Wo sehe ich, ob die Verbindung geklappt hat? in der oberen Smartphone Menüleiste: Nicht verbunden: WEISS, Verbunden: GRÜN

# **NUTZUNG DES NOTFALL-KNOPFS**

**Den pe-SOS einsatzbereit machen – ganz einfach!** 

- Zuerst pe-SOS Notfall-Knopf einschalten
- Danach pe-SOS App starten Bluetooth Verbindung erfolgt automatisch

# **WIE SENDE ICH EINEN NOTRUF? innerhalb von 3 Sekunden 2x kurz drücken**

# **BEENDEN DER APP**

#### **Wie beende ich die pe-SOS App?**

- Android: "App beenden?" + JA
- iPhone: "Tracking beenden?"  $\rightarrow$  JA
- $\cdot$  2x Home Button  $\rightarrow$  App nach oben wischen

# **ALLGEMEINE INFORMATION**

- Akustisches Warnsignal beim Trennen der Bluetooth Verbindung → neu verbinden
- Kein Auslösen eines Notrufs mit dem Notfall-Knopf ohne Verbindung mit der pe-SOS App
- Alarm-SMS: Enthält GPS-Koordinate + Google Maps. iPhone: Internet zum Senden der SMS erforderlich
- **Alarm-Mail:** Angezeigte Zeitzone UTC Google Maps Link ist 24 Stunden gültig

### **TESTEN DES NOTFALLKNOPFES**

Senden Sie einen Probe-Notruf! Falls Alarm-Mail im Spam-Filter des Empfängers landet:

**administration@transport-inside.com** in die Liste der sicheren Absender aufnehmen.

**AppStore Download Google Play Store Download**